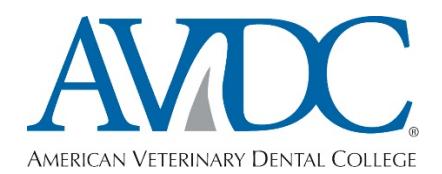

Dear AVDC Exam Candidate,

The 2021 Phase I portion of the AVDC Exam will be administered remotely using a computer-based testing platform called Examsoft on Thursday, January 14<sup>th</sup> and Friday, January 15<sup>th</sup>, 2021 starting at 10am Eastern Standard Time for all candidates. The test will be given in a quiet location of the candidate's choosing using their own computer. Two security features of Examsoft, ExamID and ExamMonitor, will be used to verify your identity (ExamID) and record your audio, video and screen during the exam (ExamMonitor). Additionally, a live proctor who is a diplomate of the AVDC/EVDC, ACVS, ACVR, ACVIM or ACVA will be required. An appropriate proctor must be chosen by yourself and they must read, understand and sign the Nondisclosure Agreement and return to the AVDC Executive Secretary by 30<sup>th</sup> November 2020.

Information regarding steps you must take in advance to prepare for the Phase I exam as well as information regarding what you must do on the day you take either of these exams follow below. **READ THESE INSTRUCTIONS CAREFULLY. It is absolutely critical that you follow instructions to prepare your computer and familiarize yourself with the testing environment according to the schedule below.** Contact Rob Malinowski at 517-285-0783 or [malino11cvm@gmail.com](mailto:malino11cvm@gmail.com) with any technical questions related to Examsoft. The AVDC Board and Exam Committee will not be responsible for computer and technical difficulties.

- A. To prepare for taking the Phase I portion of the exam: prior to taking the exam, there are **SIX STEPS**:
	- 1. *Identify the computer you will use:* You will need to supply your own computer to take the exam. iPads are not permitted. Your computer must have a webcam and a microphone. Administrator access is required, so if you are using a computer provided by your employer or institution you must ensure that you have administrator permissions. Confirm that your computer meets the **minimum system requirements** for [Windows o](https://examsoft.force.com/emcommunity/s/article/Examplify-Minimum-System-Requirements-for-Windows)r [Mac.](https://examsoft.force.com/emcommunity/s/article/Examplify-Minimum-System-Requirements-for-Mac-OS-X)
	- 2. *Download Examplify by Monday November 30th, 2020* By clicking on the links embedded in this sentence, download and install on your computer the latest version of Examplify (v2.3.12) for [Windows o](https://releases.examsoft.com/Examplify/2.3.8/Examplify_2.3.8_win.exe)r [Mac.](https://releases.examsoft.com/Examplify/2.3.8/Examplify_2.3.8.dmg)
	- 3. *Register your account in Examplify*: Log in to Examplify and register your account using the username and password sent to you. The institution ID is "**VSE**" (Veterinary Specialty Exams).
	- 4. *Complete the "registration exam" by Monday December 7th 2020*: Open Examplify and download the "**registration exam"**. This is not actually an exam; it's a series of steps that include registering your identity with **ExamID** using facial recognition and biometric information, and allowing Examsoft to access to your webcam and microphone.
	- 5. *Attend Examsoft Zoom training with Dr. Malinowski*: Attend one of the Examsoft Overview live webinar (Zoom) training sessions with Dr. Malinowski (dates to be determined by upcoming Doodle poll; you will receive an email with possible training session dates). During the training session, your identity will be verified using your license, passport, or other photo ID. In addition, features of Examplify will be reviewed, and instructions for using Examplify during the exam will be given.
- 6. *Complete the practice exam by Monday December 28th 2020*: This 10-question exam contains items similar to what you will see on the actual exam. You will be notified via email when the practice exam is available for download in Examplify. You may take the practice exam as many times as you would like, to ensure that you are comfortable with using Examplify.
- B. On the day of the exam:
	- 1. During your exam on January 14<sup>th</sup> and 15<sup>th</sup>, 2021 **ExamMonitor** will automatically record your audio, video and screen during the entire assessment. Before you begin your exam **YOU MUST**:
		- Remove all textbooks, notes and devices from the room in which you'll be taking the exam
		- Turn off your cell phone, and keep it outside the testing room but accessible in case you have technical problems. If you do have technical problems, alert your proctor and have them call Rob Malinowski at 517-285-0783.
		- Remove headphones/earbuds and smartwatches
	- **2. To avoid any behavior being flagged as suspicious, YOU MUST:**
		- Ensure that you have privacy for the entire exam. Do not interact with anyone or receive any outside assistance.
		- Remain focused on the exam.
		- Do not read exam questions out loud.
		- Do not use your mobile phone or any other device (e.g., another laptop, tablet, or smart watch).

## **3. During each part of the exam:**

- Select the appropriate exam from the list in Examplify (e.g., Phase 1, part 1, Phase 1, Part 2).
- Enter the unique password for that exam, which will be sent via email shortly before each scheduled start time.
- Perform a "room sweep" with your webcam at the beginning of each section of the exam, before answering any question, and record a 360-degree view of the room in which you are taking the exam. This room sweep should include the entire room, as well as the entirety of your work surface, to make it clear that you do not have any other device or any books or other resources in the room with you.
- You will not be allowed to have any paper or writing implements in the exam. There will be a notepad function available within Examplify to write comments for each question.
- Complete the exam and confirm that your responses uploaded successfully (green screen)
- 4. If you walk away from your computer such that you are out of view of the camera before completing a part of the exam for any reason, you may return to finish that part of the exam, but you MAY NOT navigate to any previously viewed or answered questions within that part of the exam**. If you go out of view of the camera and then navigate back to previously viewed or answered questions when you return, those questions will automatically be marked as incorrect**. The implication of this is that if you choose to

take a break during a part of the exam, you cannot return to any questions which you have viewed prior to the break or they will be marked incorrect. For this reason, we encourage you to avoid breaks within a part of the exam, and recommend instead that you use the scheduled breaks between exam sections as listed below. However, if you must take a break within a part, remember, any question to which you navigate backward after you return from your break will be marked incorrect, regardless of whether you changed the answer or not. If you have any technical issues, please contact Robert Malinowski at 517- 285-0783 or [malino11cvm@gmail.com.](mailto:malino11cvm@gmail.com)

## **AVDC PHASE I EXAM: SCHEDULE OF START TIMES AND BREAKS**

## **Day 1 - Thursday, January 14, 2021**

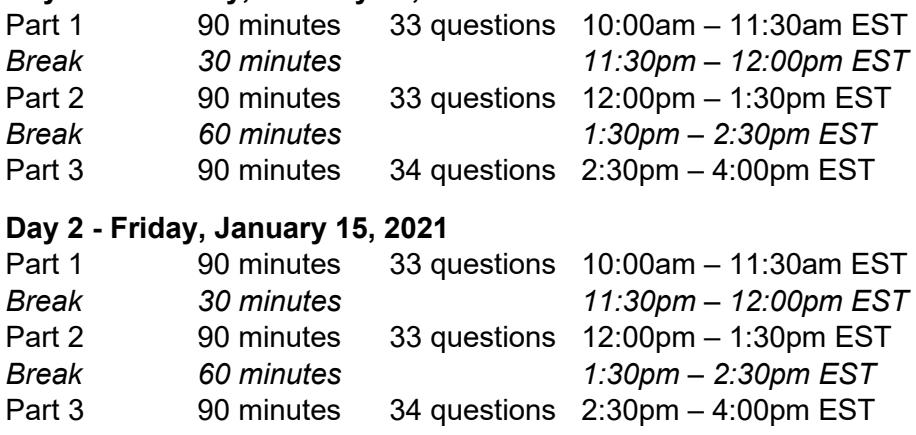